# X INITY BUSINESS BANKING

**Passwort vergessen** Unkompliziert zurücksetzen.

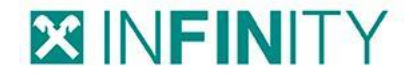

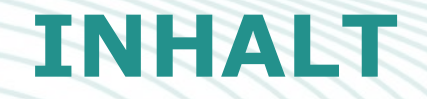

#### Überblick

- 1 User mit Verfüger
- 2 User ohne Verfüger
- User ohne Verfüger Administrator 3

#### **XINFINITY**

## **ÜBERBLICK**

Unser INFINITY Business Portal ist mehr als nur eine Weiterentwicklung von ELBA-business. Durch das Online-Konzept erfahren Sie ein ganz neues Benutzererlebnis.

Ein Beispiel ist das Feature "Passwort vergessen", auf welches hier genauer eingegangen wird.

INFINITY-User mit Verfüger > Kennwort zurücksetzen INFINITY-User ohne Verfüger > Kennwort mit Hilfe eines Admin-Users zurücksetzen

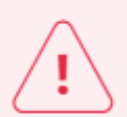

Anmeldung fehlgeschlagen

Ihr User wurde aufgrund mehrmaliger Falscheingabe des Passworts oder des SMS-Codes gesperrt. Über die Funktion Passwort vergessen können Sie ein neues Passwort vergeben und Ihren User entsperren.

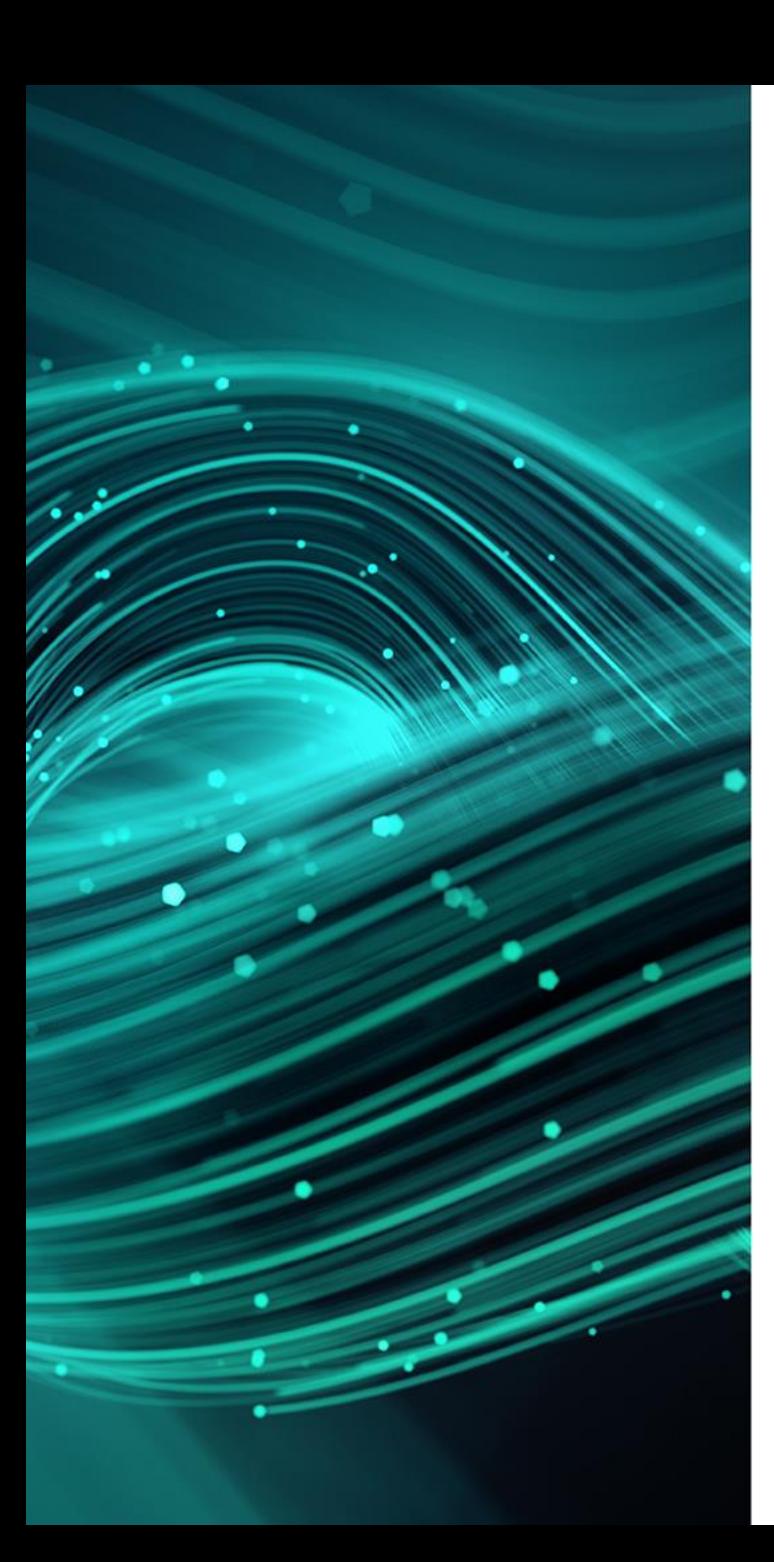

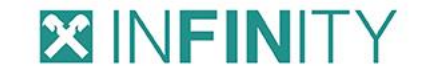

#### **1. USER MIT VERFÜGER:**

#### ABLAUF AUS DER SICHT DES **INFINITY-USERS**

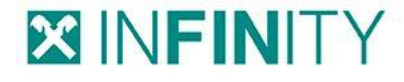

## 1. USER MIT VERFÜGER

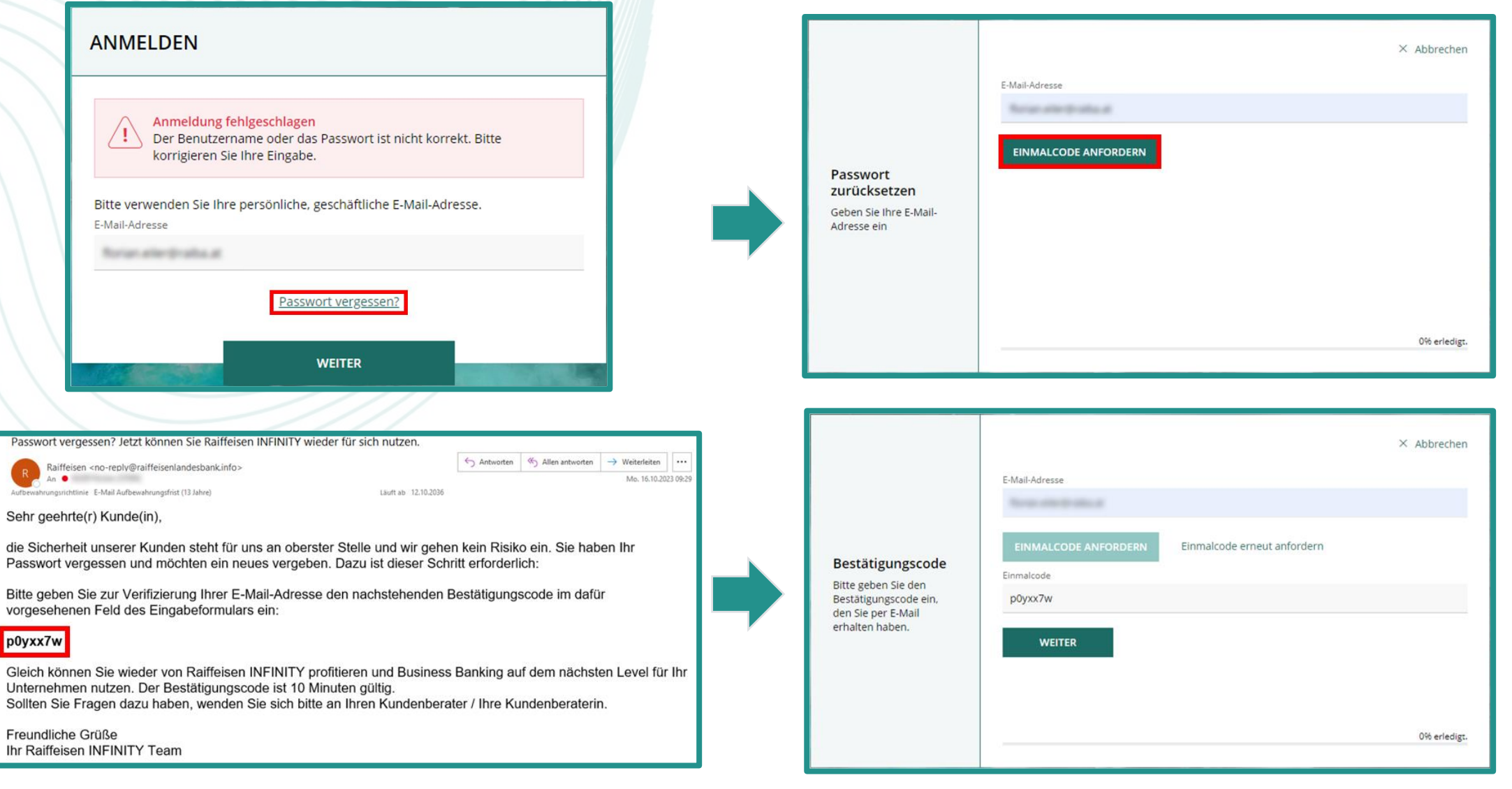

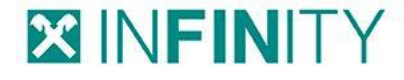

## 1. USER MIT VERFÜGER

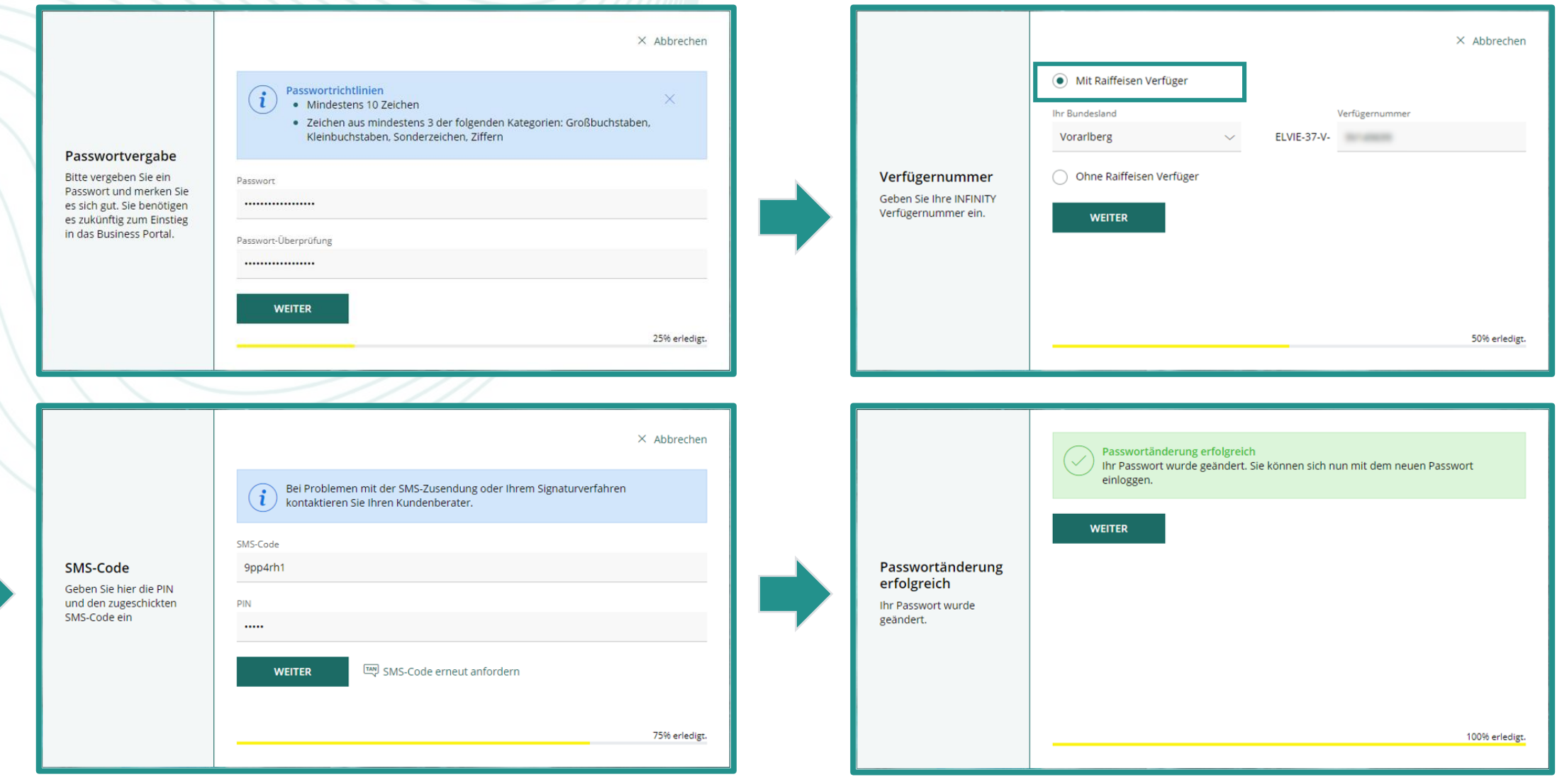

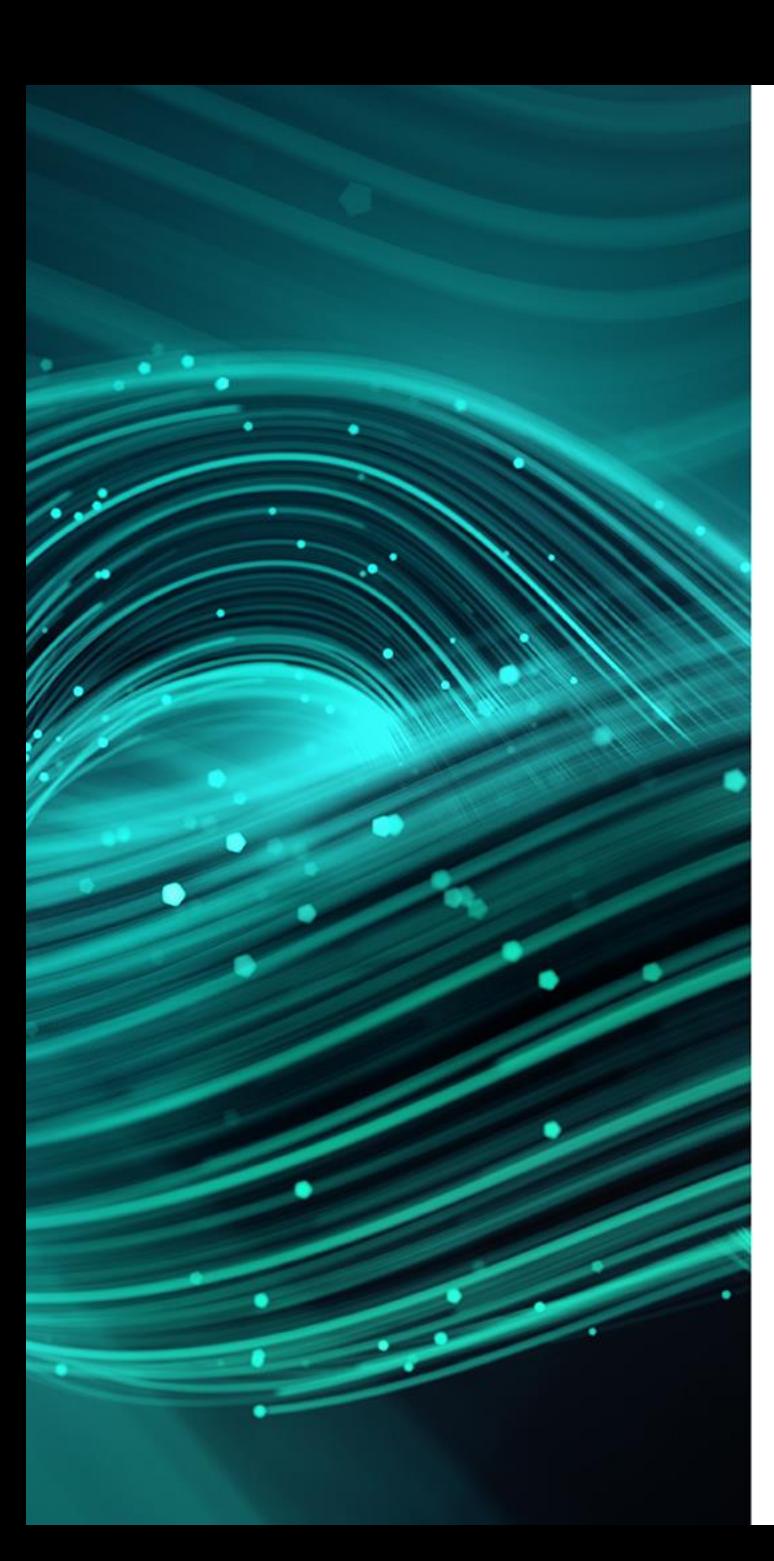

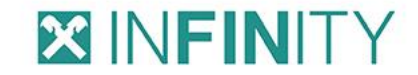

#### ABLAUF AUS DER SICHT DES **INFINITY-USERS**

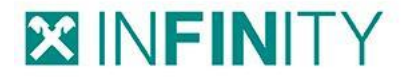

INFINITY-User ohne Verfüger können (sofern sie noch nicht gesperrt sind) ihr Passwort mit der Hilfe eines INFINITY-Users, der über Admin-Rechte verfügt, bequem und einfach über die INFINITY Login Maske zurücksetzen.

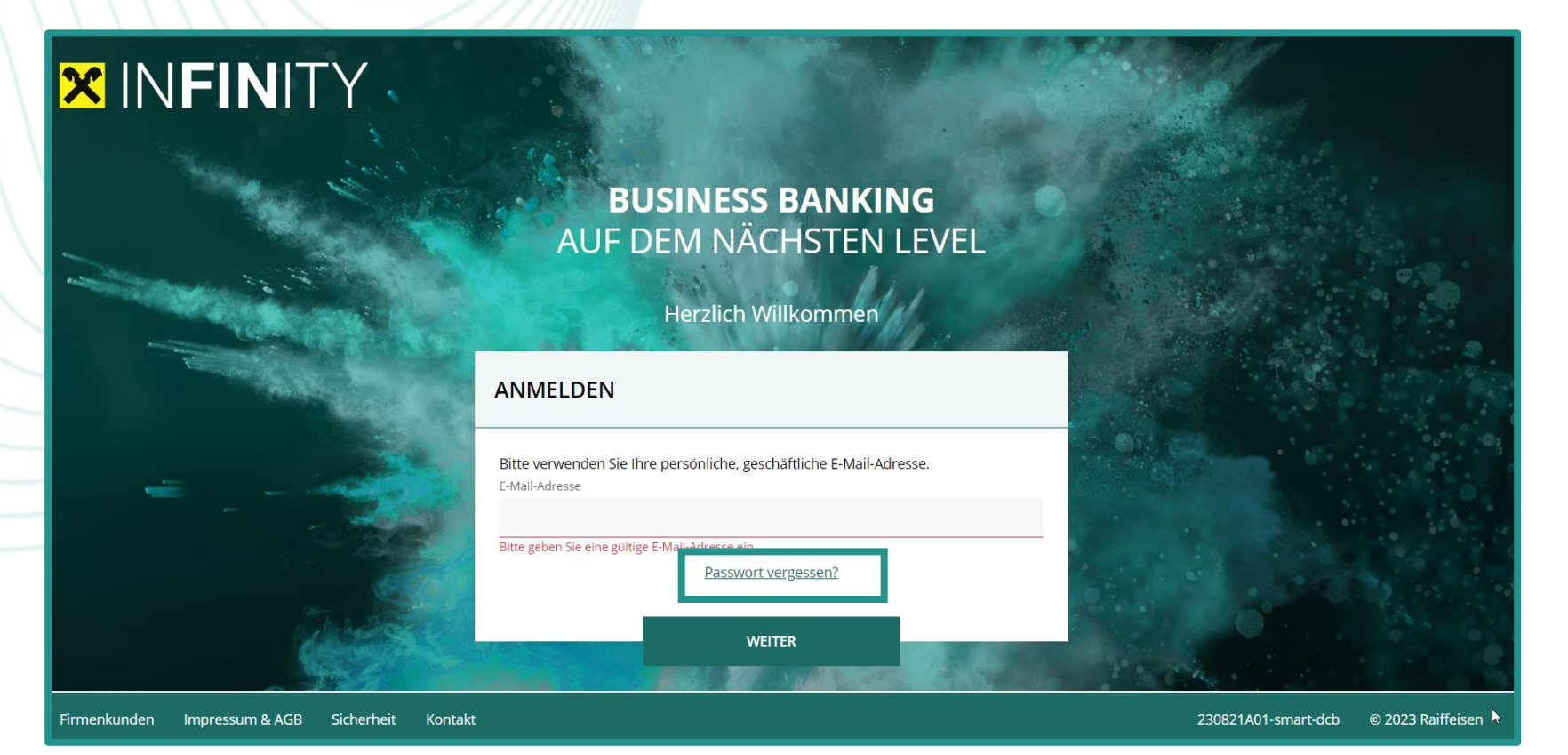

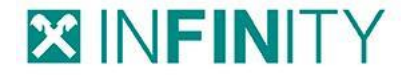

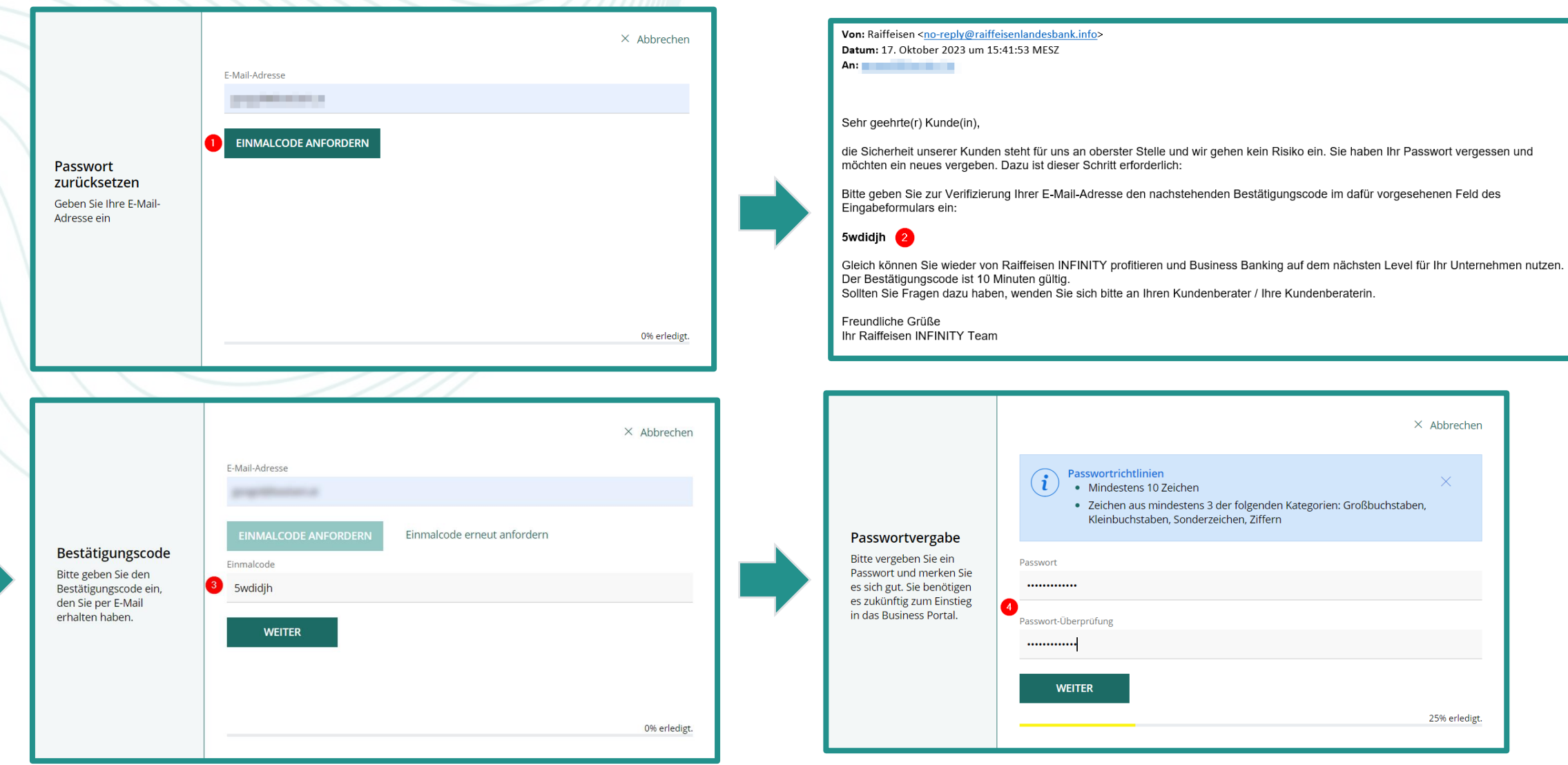

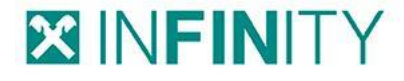

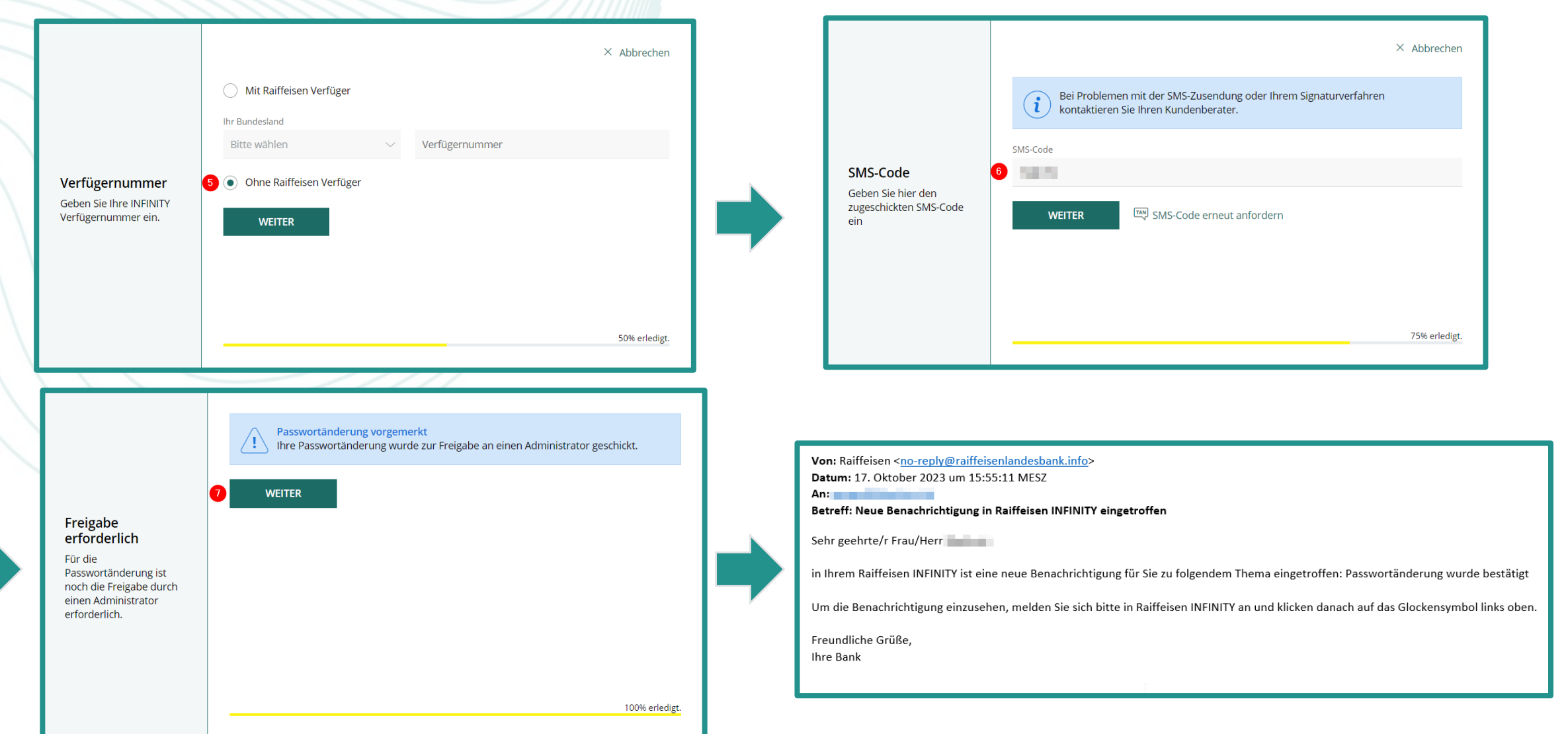

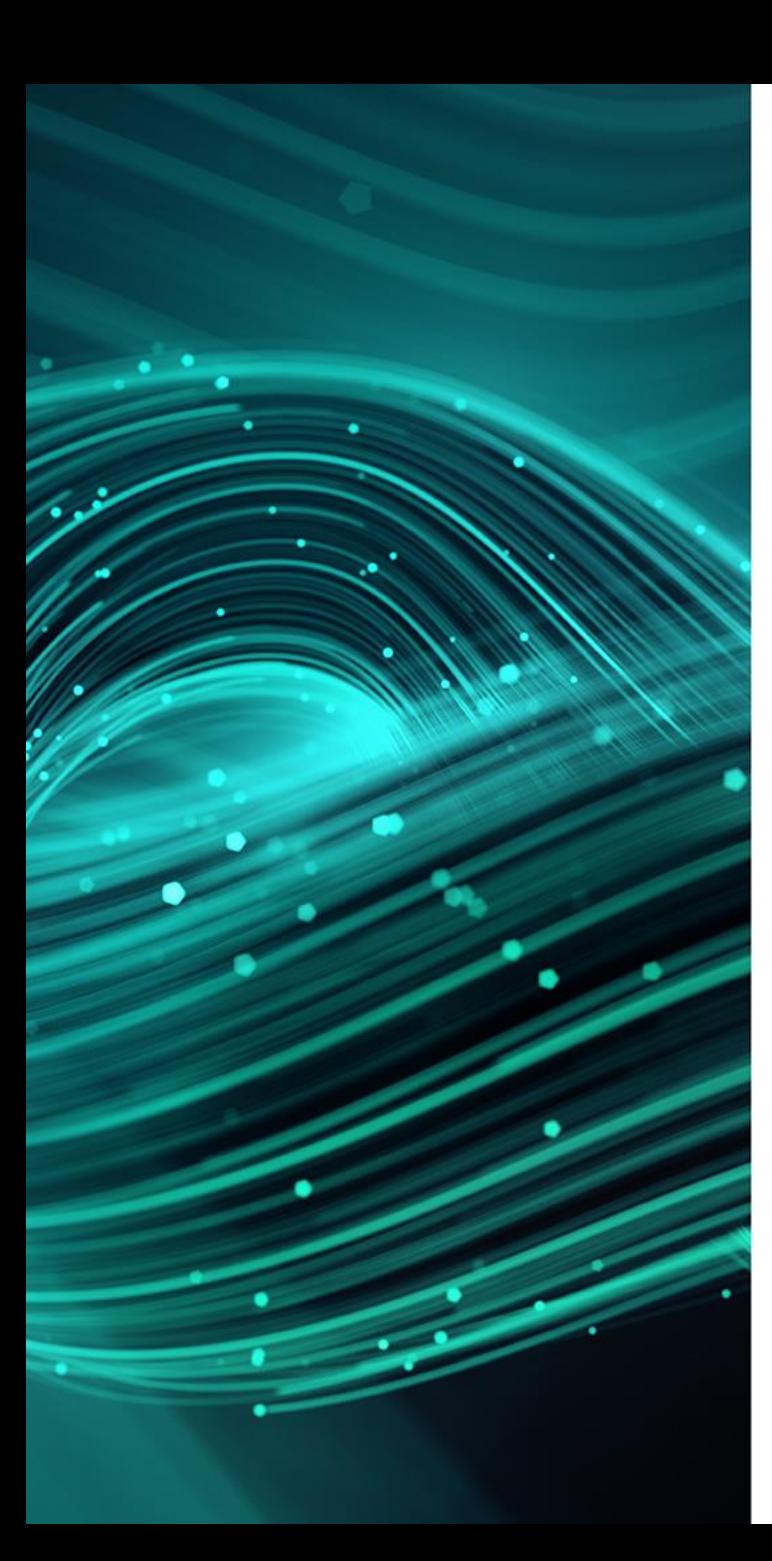

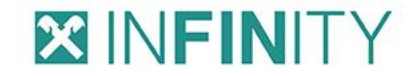

## ABLAUF AUS DER SICHT DES **INFINITY-ADMINISTRATORS**

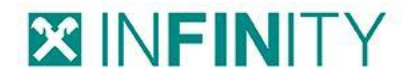

Nachdem der INFINITY-User die "Passwort vergessen" Strecke durchlaufen hat, erhält er eine E-Mail mit der Info, dass noch eine "Passwort Änderungsfreigabe" offen ist. Dazu loggt sich der Administrator in INFINITY ein und gibt die Änderung frei.

#### **Warum muss dies der Administrator erledigen?**

Für diesen Vorgang ist eine Zeichnung mit einem Autorisierungsverfahren wie smsTAN oder cardTAN erforderlich. Da ein User ohne Verfüger diese Möglichkeit nicht hat, muss die Freigabe durch einen Administrator erfolgen.

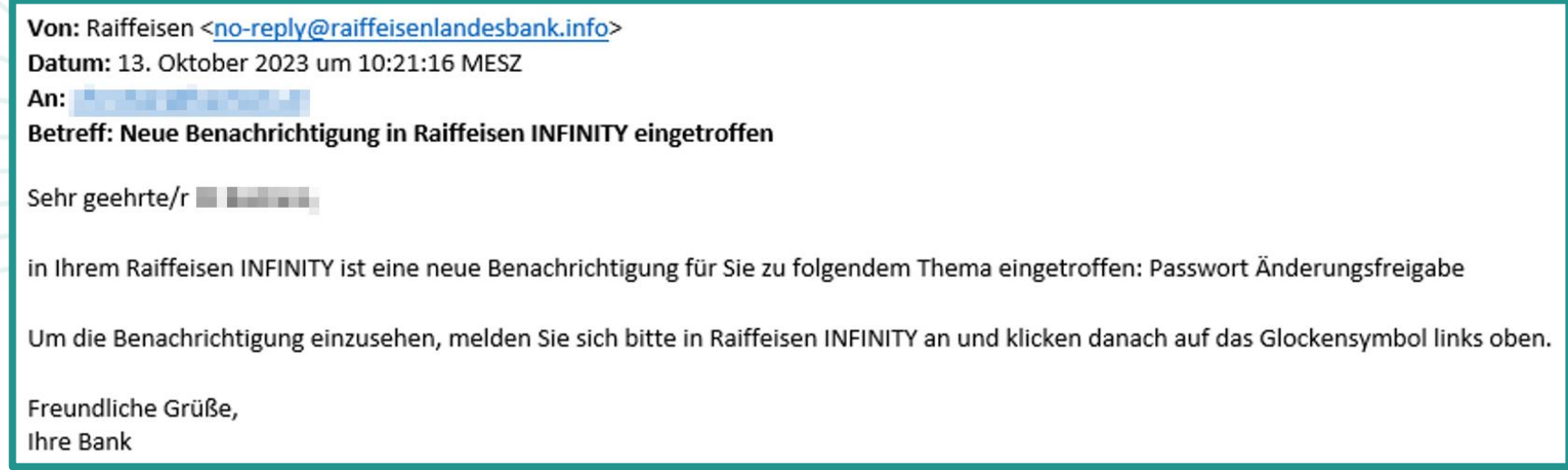

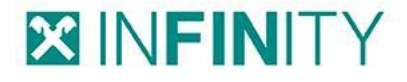

Nach dem INFINITY-Login erhält der Administrator im Bereich "Benachrichtigungen" den Hinweis zur Freigabe (1). Von hier aus kann er das User-Kennwort zurücksetzen (2).

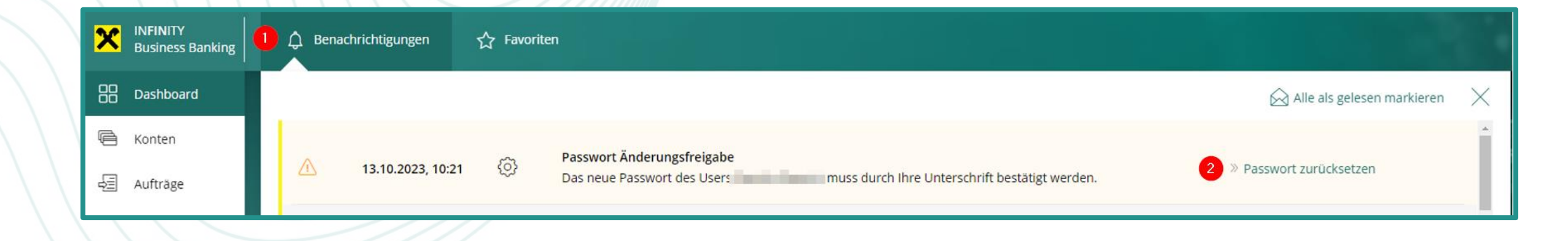

#### **X INFINITY**

## **3. USER OHNE VERFÜGER**

#### Zuletzt erfolgt die Auswahl des Freigabeverfahrens (3,4)

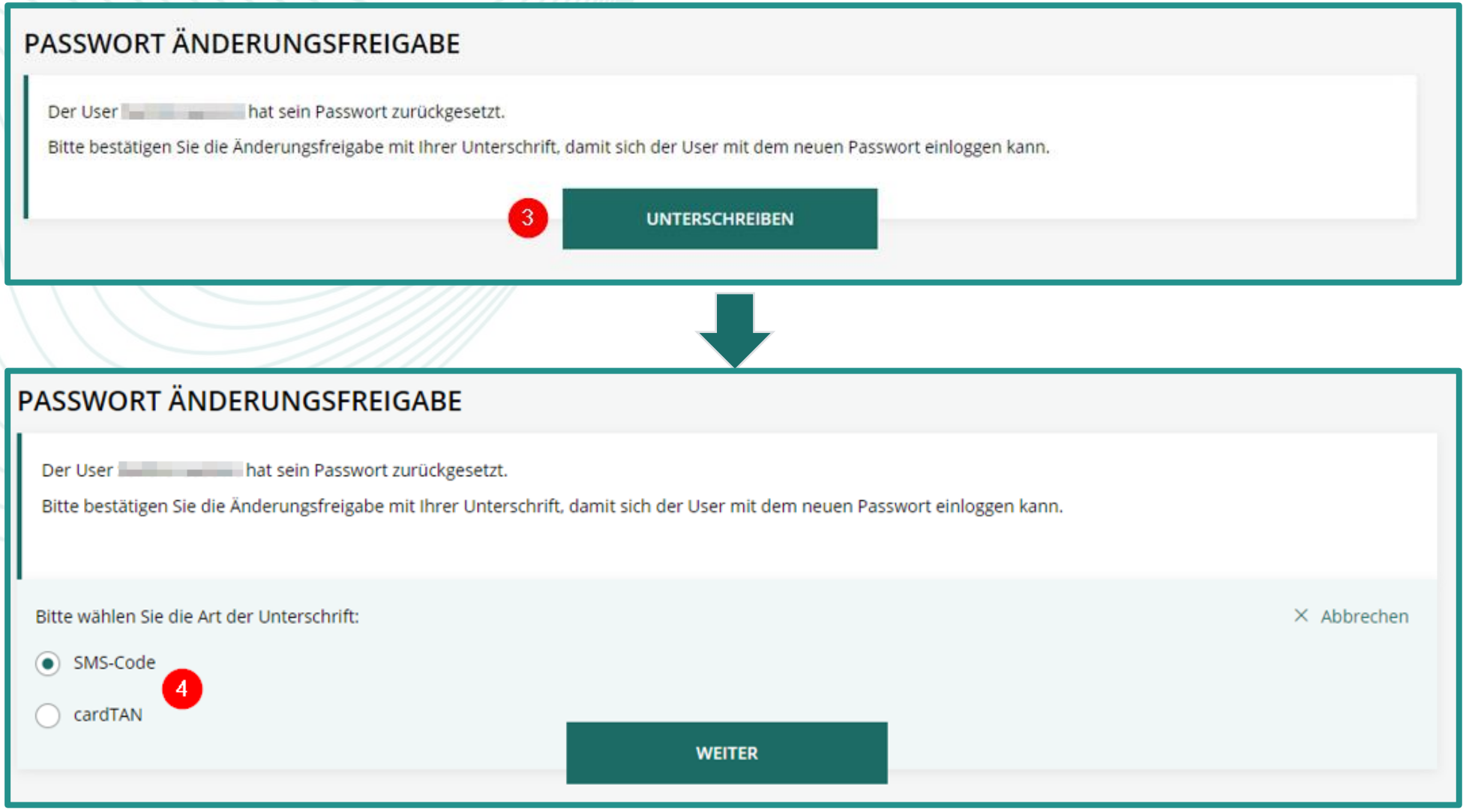

… und Eingabe bzw. Freigabe (5) des erforderlichen Codes + persönliches Admin-Kennwort.

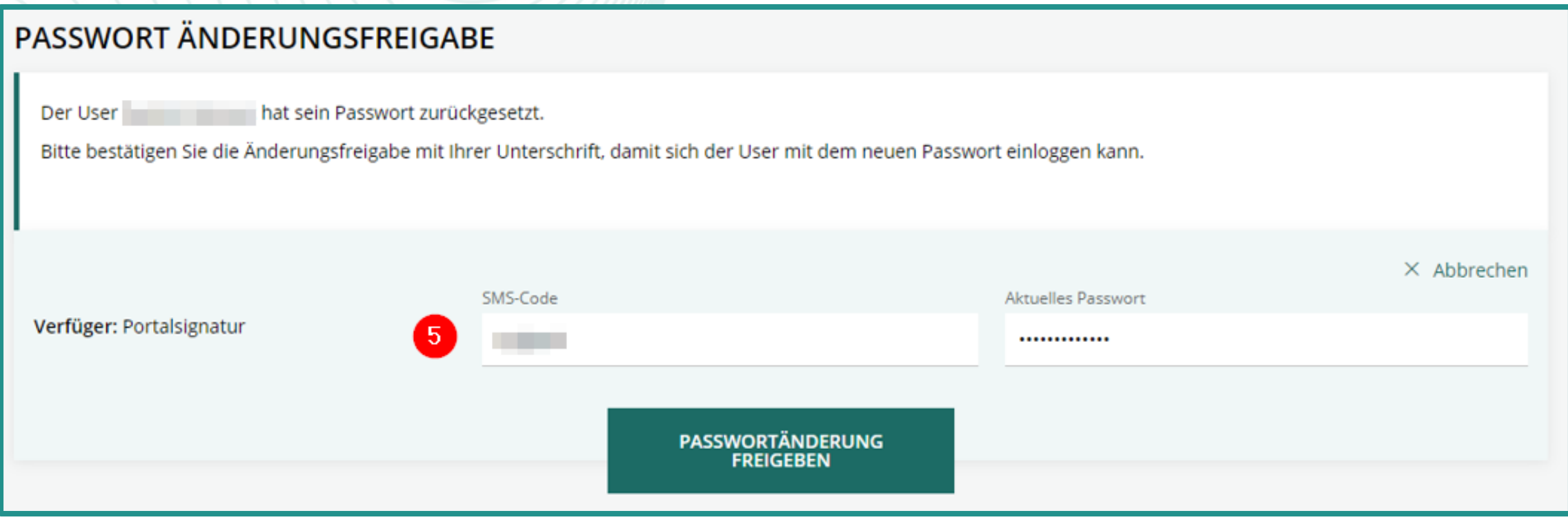

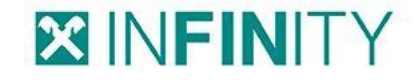

#### **XINFINITY**

## **4. USER OHNE VERFÜGER**

Nach korrekter Eingabe erfolgt abschließend eine positive Bestätigung (6) für den Administrator.

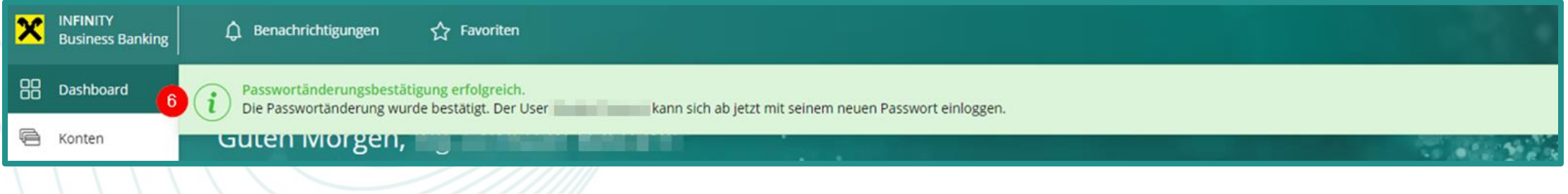